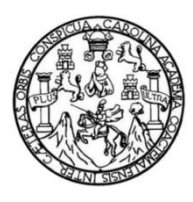

Universidad de San Carlos de Guatemala Facultad de Ingeniería Escuela de Ingeniería en Ciencias y Sistemas

#### **APLICACIÓN MÓVIL PARA ALQUILAR BICICLETAS EN LA CIUDAD DE GUATEMALA**

#### **Oscar Alejandro Hernández de León**

Asesorado por el Ing. Byron Rodolfo Zepeda Arévalo

Guatemala, agosto de 2021

UNIVERSIDAD DE SAN CARLOS DE GUATEMALA

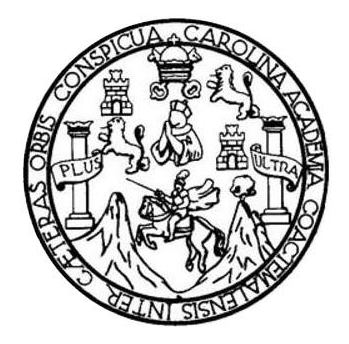

FACULTAD DE INGENIERÍA

# **APLICACIÓN MÓVIL PARA ALQUILAR BICICLETAS EN LA CIUDAD DE GUATEMALA**

TRABAJO DE GRADUACIÓN

PRESENTADO A LA JUNTA DIRECTIVA DE LA FACULTAD DE INGENIERÍA POR

**OSCAR ALEJANDRO HERNÁNDEZ DE LEÓN**

ASESORADO POR EL ING. BYRON RODOLFO ZEPEDA ARÉVALO

AL CONFERÍRSELE EL TÍTULO DE

**INGENIERO EN CIENCIAS Y SISTEMAS**

GUATEMALA, AGOSTO DE 2021

# UNIVERSIDAD DE SAN CARLOS DE GUATEMALA FACULTAD DE INGENIERÍA

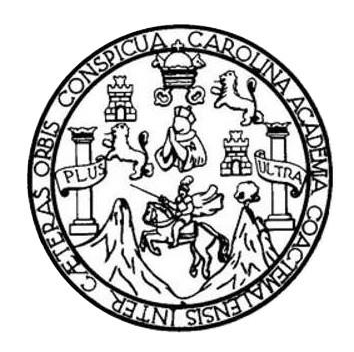

#### **NÓMINA DE JUNTA DIRECTIVA**

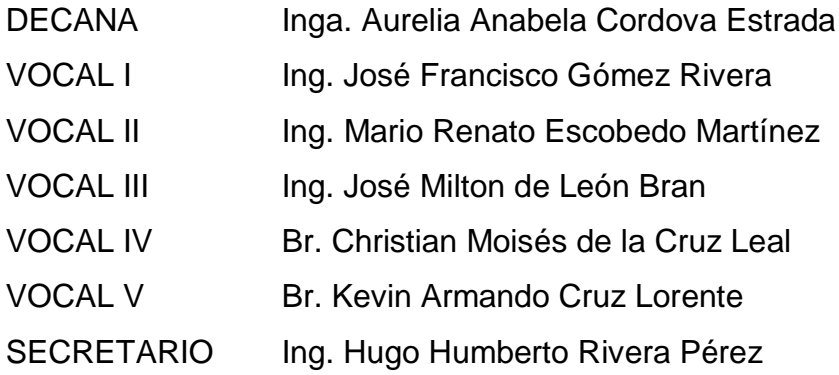

## **TRIBUNAL QUE PRACTICÓ EL EXAMEN GENERAL PRIVADO**

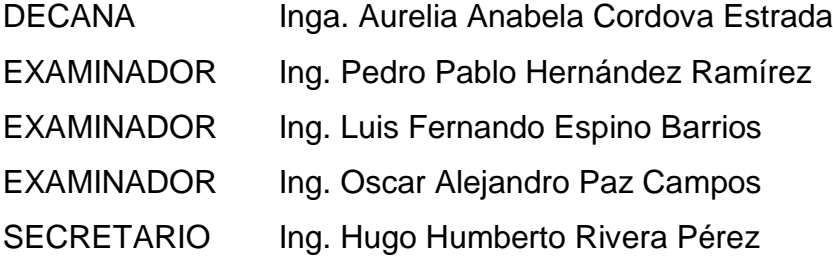

## **HONORABLE TRIBUNAL EXAMINADOR**

En cumplimiento con los preceptos que establece la ley de la Universidad de San Carlos de Guatemala, presento a su consideración mi trabajo de graduación titulado:

# **APLICACIÓN MÓVIL PARA ALQUILAR BICICLETAS EN LA CIUDAD DE GUATEMALA**

Tema que me fuera asignado por la Dirección de la Escuela de Ingeniería en Ciencias y Sistemas, con fecha 21 de agosto de 209.

**Oscar Alejandro Hernández de León**

Guatemala, 10 de agosto del 2021

Ing. Carlos Gustavo Alonzo Director de Escuela Escuela de Ingeniería en Ciencias y Sistemas Facultad de Ingeniería Universidad de San Carlos de Guatemala

Por este medio atentamente le informo que, como asesor de tesis del estudiante universitario de la Carrera de Ingeniería en Ciencias y Sistemas, Oscar Alejandro Hernández de León, CUI 2605 95713 0101 y Registro Académico 201404174, procedí a revisar el informe final, cuyo título es APLICACIÓN MÓVIL PARA ALQUILAR **BICICLETAS EN LA CUIDAD DE GUATEMALA.** 

En tal virtud, LO DOY POR APROBADO, solicitándole darle el trámite respectivo.

Sin otro particular, me es grato suscribirme.

Atentamente,

"Id y Enseñad a Todos"

Býron Rodolfo Zepeda Arévalo Ingeniero en Ciencias y Sistemas Asesor de trabajo de tesis

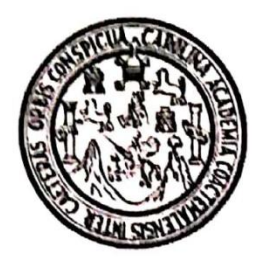

Universidad San Carlos de Guatemala Facultad de Ingeniería Escuela de Ingeniería en Ciencias y Sistemas

Guatemala, 16 de junio de 2020

Ingeniero **Carlos Gustavo Alonzo** Director de la Escuela de Ingeniería **En Ciencias y Sistemas** 

Respetable Ingeniero Alonzo:

Por este medio hago de su conocimiento que he revisado el trabajo de graduación del estudiante OSCAR ALEJANDRO HERNÁNDEZ DE LEÓN con carné 201404174 y CUI 2605 95713 0101 titulado "APLICACIÓN MÓVIL PARA ALQUILAR BICICLETAS EN LA CIUDAD DE GUATEMALA" y a mi criterio el mismo cumple con los objetivos propuestos para su desarrollo, según el protocolo aprobado.

Al agradecer su atención a la presente, aprovecho la oportunidad para suscribirme,

Atentamente,

Ing Carlos Alfredo Azurdia Coordinador/de Privados y Revisión de Trabajos de Graduación

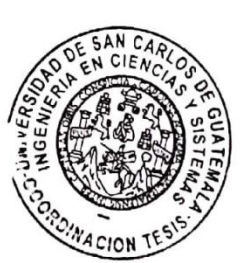

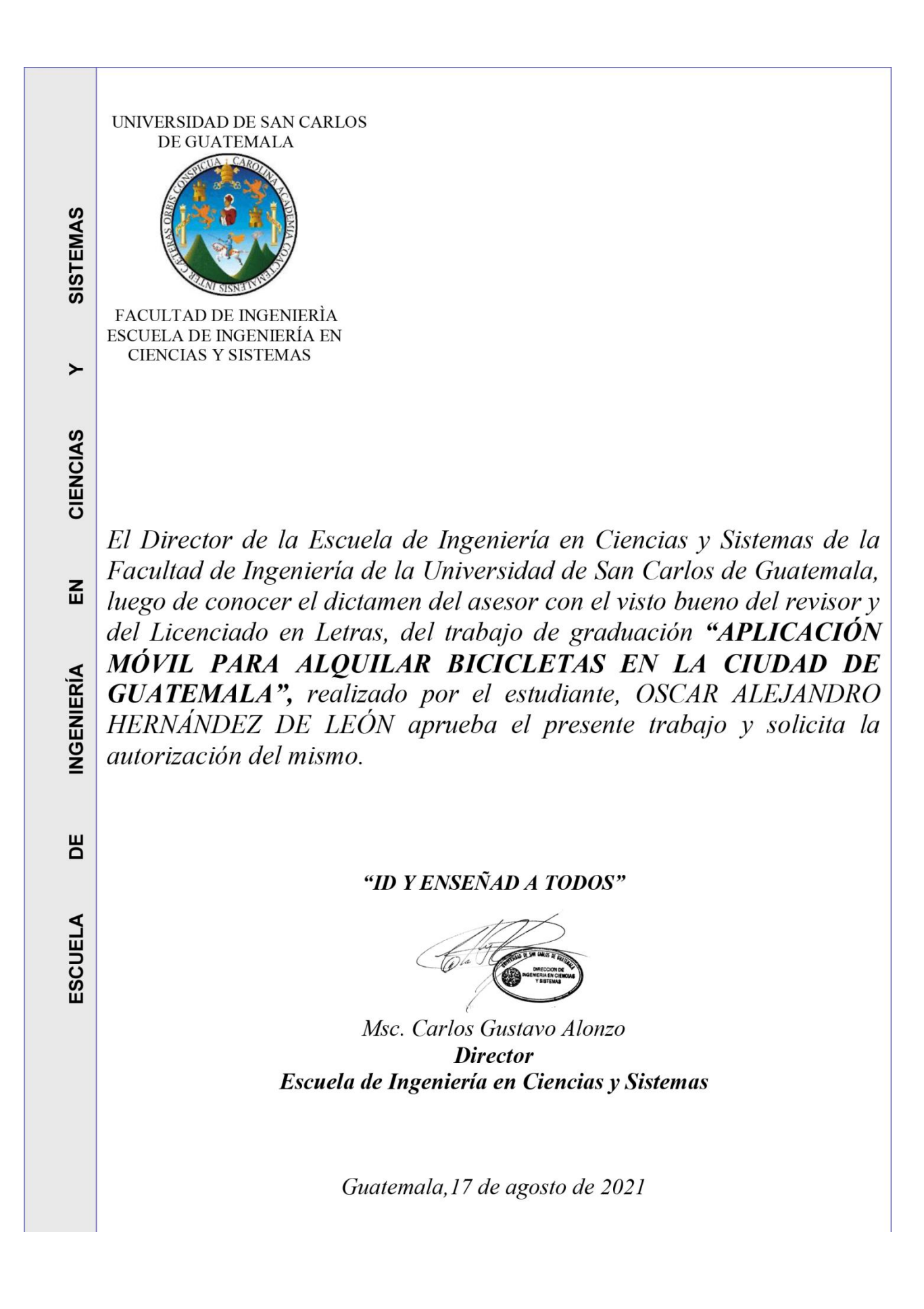

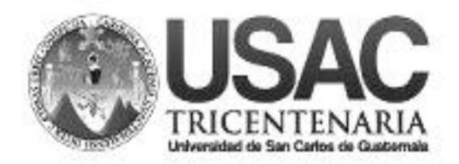

**Decanato Facultad de Ingeniería** 24189101-24189102

DTG. 362.2021

La Decana de la Facultad de Ingeniería de la Universidad de San Carlos de Guatemala, luego de conocer la aprobación por parte del Director de la Escuela de Ingeniería en Ciencias y Sistemas, al Trabajo de Graduación titulado: APLICACIÓN MÓVIL PARA ALQUILAR BICICLETAS EN LA CIUDAD DE GUATEMALA, presentado por el estudiante universitario: Oscar Alejandro Hernández de León, y después de haber culminado las revisiones previas bajo la responsabilidad de las instancias correspondientes, autoriza la impresión del mismo.

IMPRÍMASE: ERSIDAD DE SAN CARLOS DE GUATEMAL **DECANA FACULTAD DE INGENIERÍA** Inga. Anabela Cordova Estra ╈ Decana

Guatemala, agosto de 2021

AACE/asga

Escuelas: Ingeniería Civil, Ingeniería Mecánica Industrial, Ingeniería Química, Ingeniería Mecánica Eléctrica, - Escuela de Ciencias, Regional de Ingeniería Sanitaria y Recursos Hidráulicos (ERIS). Post-Grado Maestría en Sistemas Mención Ingeniería Vial. Carreras: Ingeniería Mecánica, Ingeniería Electrónica, Ingeniería en Ciencias y Sistemas. Licenciatura en Matemática. Licenciatura en Física. Centro de Estudios Superiores de Energía y Minas (CESEM). Guatemala, Ciudad Universitaria, Zona 12. Guatemala, Centroamérica.

# **ACTO QUE DEDICO A:**

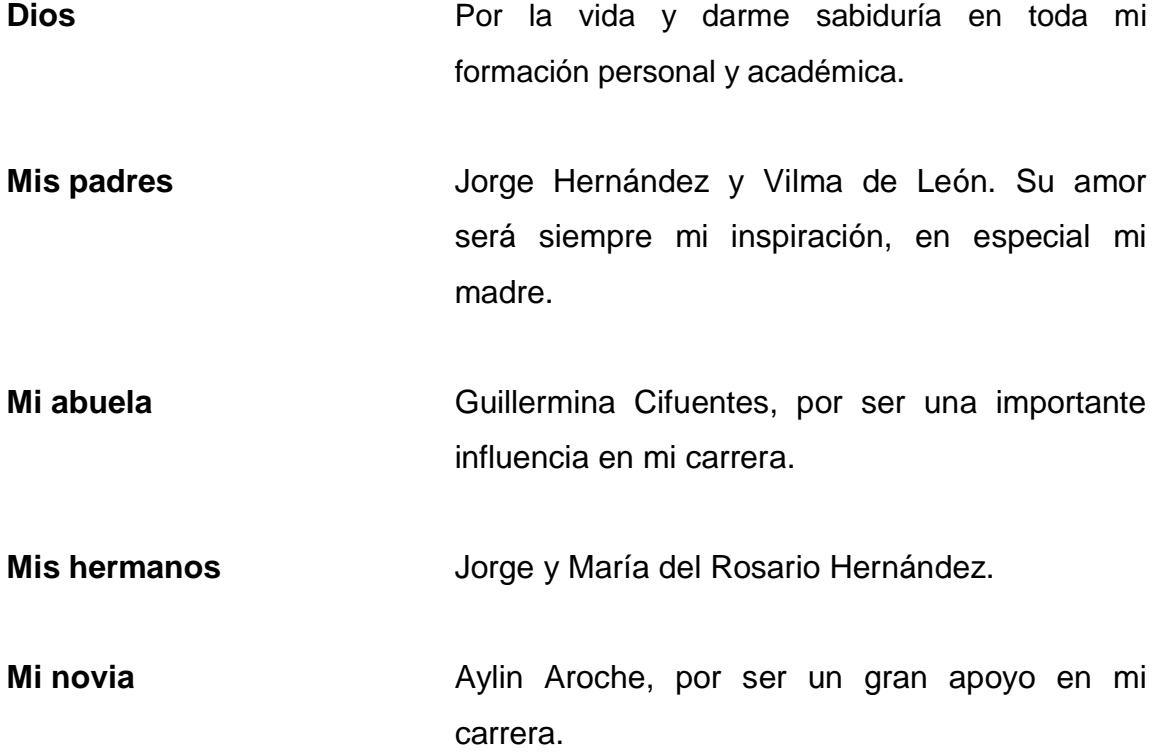

# **AGRADECIMIENTOS A:**

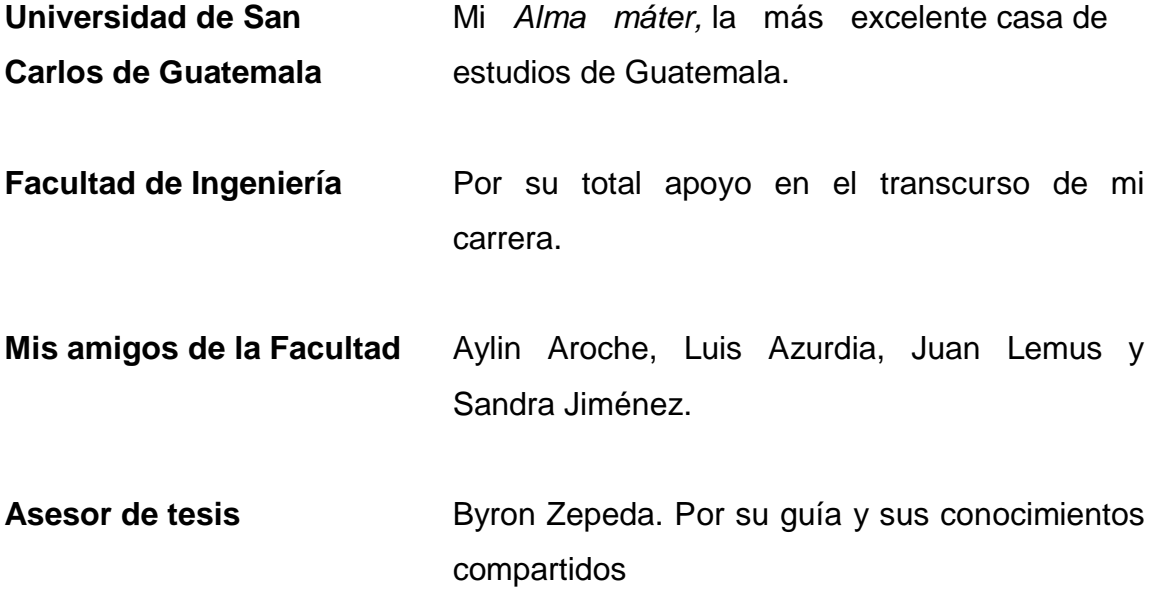

# ÍNDICE GENERAL

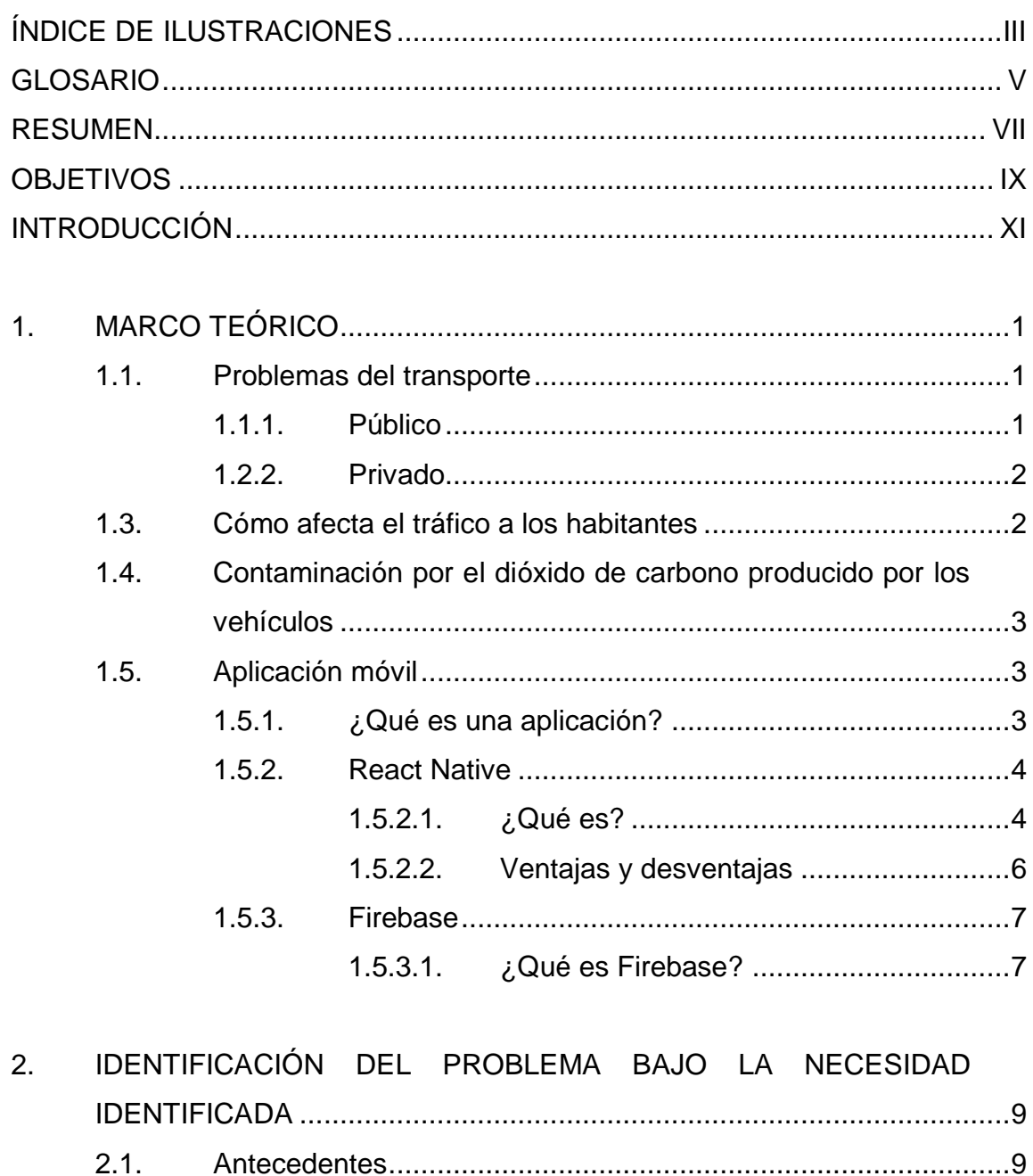

 $2.2.$ 

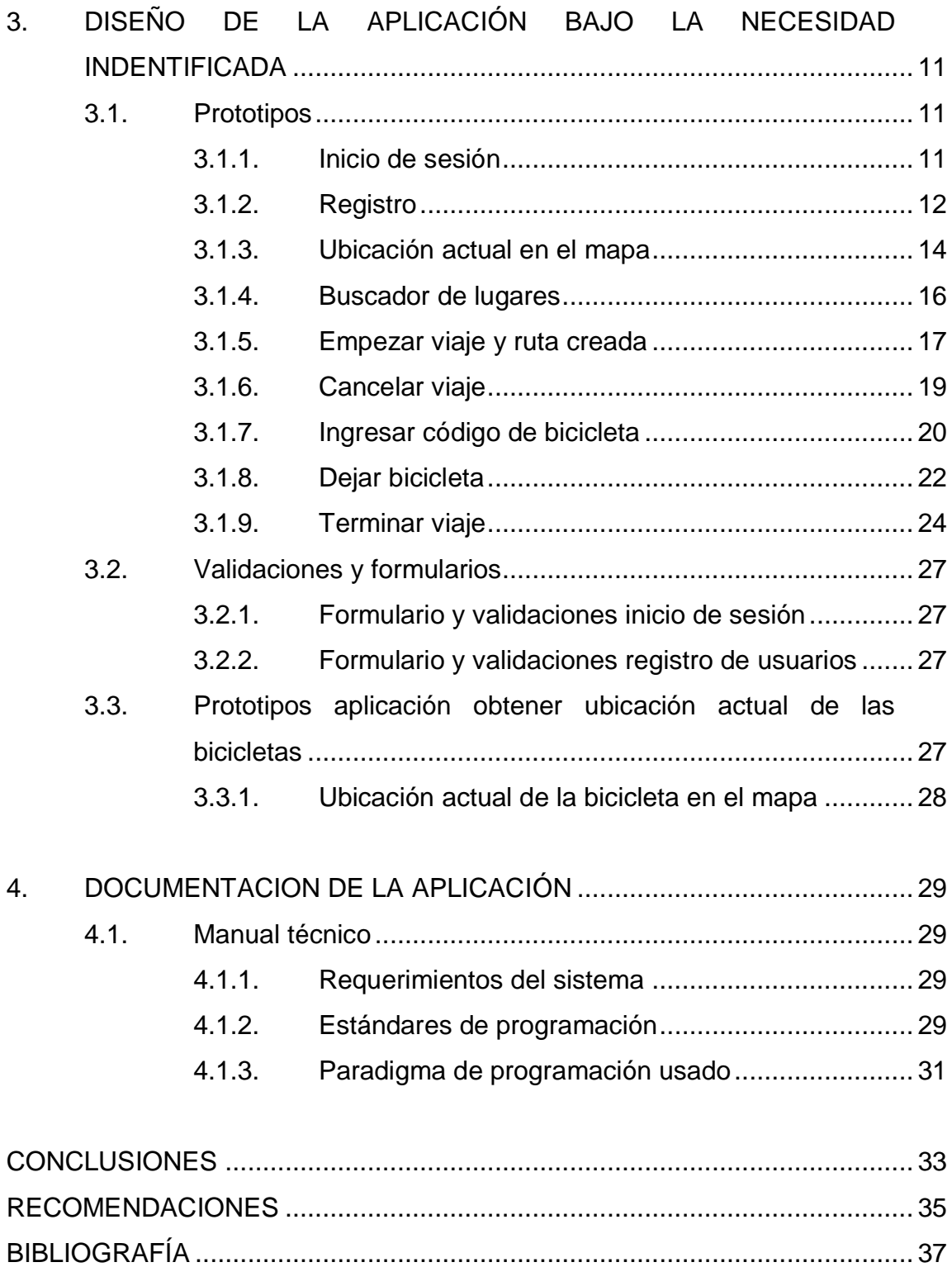

# <span id="page-18-0"></span>**ÍNDICE DE ILUSTRACIONES**

## **FIGURAS**

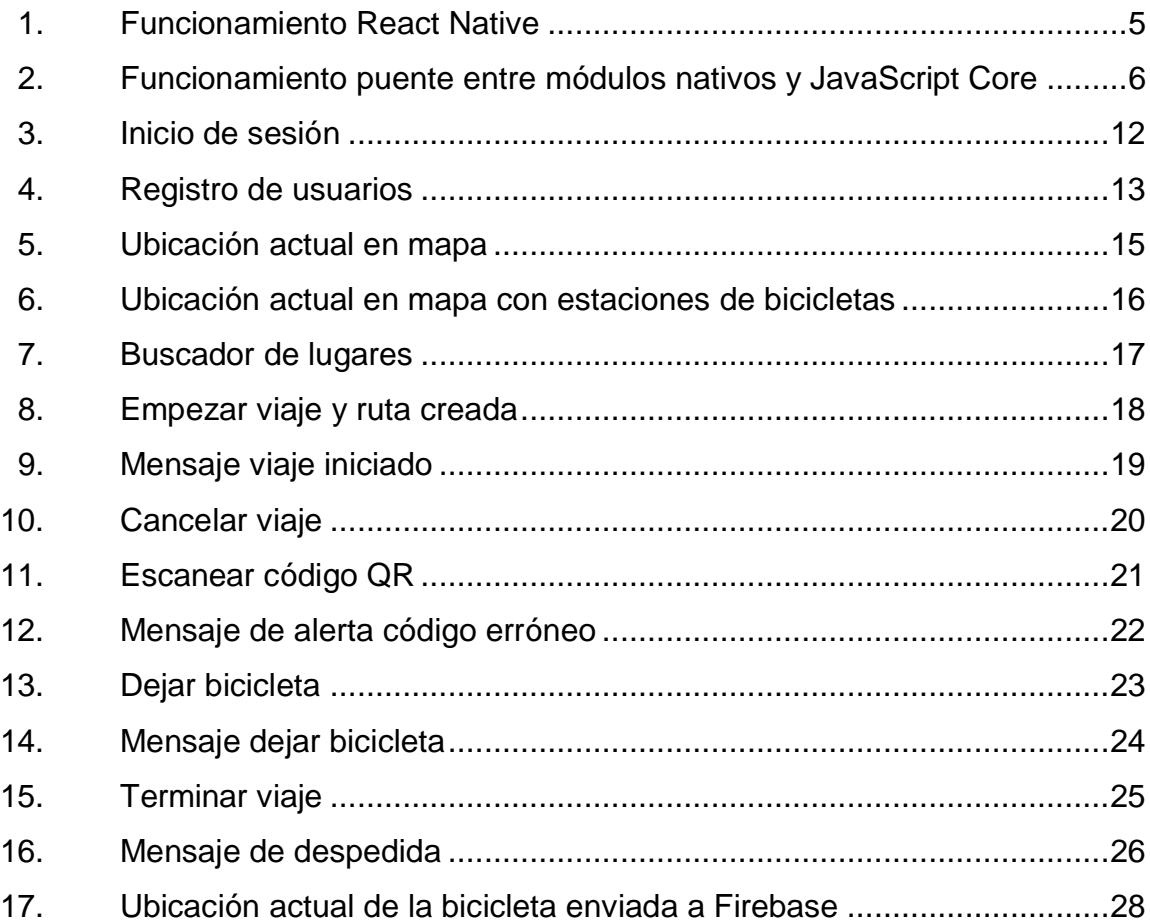

# **GLOSARIO**

<span id="page-20-0"></span>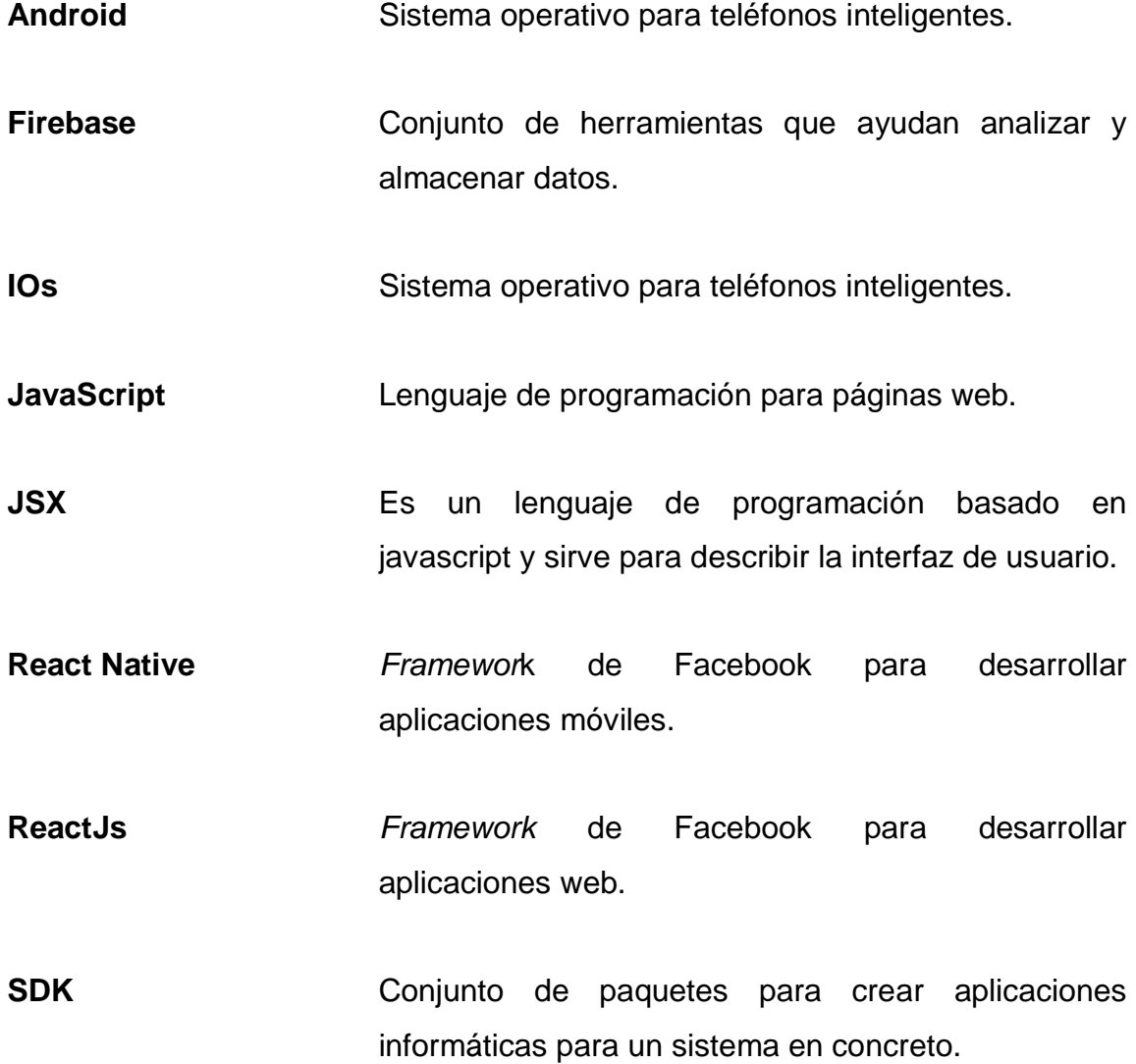

#### **RESUMEN**

<span id="page-22-0"></span>En este documento se detalla la aplicación móvil de alquiler de bicicletas en la ciudad de Guatemala. Se presenta temas relacionados con una aplicación móvil que ayuda a la creación de servicios o automatización de algún proceso.

El documento contiene cuatro capítulos. En el primero se investiga los problemas de transporte, la contaminación del medio ambiente, el tráfico de vehículos en la ciudad de Guatemala y también se detalla las herramientas para el desarrollo de la aplicación móvil. Guatemala no cuenta con medios de transportes dignos para los ciudadanos y esto conlleva a que las personas adquieran un vehículo e incremente el tráfico en la cuidad. Las personas suelen pasar dos horas en el tráfico para llegar a sus destinos. Cuando obtienen un vehículo crece la contaminación del medio ambiente; esto se debe al dióxido de carbono que expulsan. También se detallan los lenguajes de programación y herramientas usadas para aplicarlas a la solución propuesta. En el segundo capítulo se identifica el problema y se expone la solución para los usuarios.

En el tercer capítulo se muestran prototipos bajo la necesidad identificada; cada diseño se explica de una manera detallada, así como la funcionalidad que tiene cada pantalla. También se explica los formularios y cada validación que tiene la aplicación. En el cuarto capítulo se da a conocer detalladamente los requerimientos mínimos para ejecutar la aplicación móvil y la guía de instalación de las herramientas que se usaron en la aplicación móvil.

# **OBJETIVOS**

#### <span id="page-24-0"></span>**General**

Proporcionar un transporte sano, barato y accesible para los habitantes de la ciudad de Guatemala.

#### **Específicos**

- 1. Implementar una aplicación móvil que permita alquilar bicicletas de una manera rápida y segura.
- 2. Ayudar al planeta a frenar la contaminación del medio ambiente.
- 3. Motivar a las personas para que se preocupen de su salud.

#### **INTRODUCCIÓN**

<span id="page-26-0"></span>Guatemala tiene una de las más altas tasas de crecimiento de población anual de América Latina. Actualmente tiene 15 millones de habitantes y en 30 años esta cifra puede duplicarse. Uno de los mayores problemas de Guatemala es que la infraestructura es deficiente y no proporciona a la población servicios básicos de buena calidad.

En la actualidad, en la ciudad capital existen tres medios de transporte público. El primero que nació fue el transporte urbano; son buses de modelos antiguos, que contaminan mucho el ambiente, prestan un servicio de muy mala calidad y de baja seguridad. El segundo es la línea de buses Transmetro, que pertenece a la municipalidad de Guatemala y brinda un servicio de mejor calidad y seguridad. El tercero es el Transurbano, que pertenece a una empresa privada apoyada por el gobierno de Guatemala. El servicio es de igual calidad y de seguridad que el Transmetro.

En Guatemala, los vehículos son los que más provocan contaminación al medio ambiente, debido a que el dióxido de carbono producido por los gases del combustible quemado generan un alto índice de partículas que contaminan el aire. Cada año, en Guatemala se agregan 188 000 vehículos que se concentran en la capital.

XI

XII

# **1. MARCO TEÓRICO**

#### <span id="page-28-1"></span><span id="page-28-0"></span>**1.1. Problemas del transporte**

A continuación, una explicación sobre los transportes públicos y privados

#### **1.1.1. Público**

<span id="page-28-2"></span>Actualmente, los guatemaltecos no disfrutan de un transporte público digno y sufren del tráfico que se genera toda la capital de Guatemala. El transporte público sigue siendo de pésima calidad y de poca seguridad. Se estima que a diario son asaltados 200 buses en todo el país. La Policía Nacional Civil registra en lo que va del 2019, 73 muertos y 77 heridos en ataques en el transporte público.

En la actualidad, en la ciudad capital existen tres medios de transporte público. El primero que nació fue el urbano; son buses de modelos antiguos, que contaminan mucho el ambiente, prestan un servicio de muy mala calidad y de baja seguridad. El segundo es la línea de buses Transmetro, que pertenece a la Municipalidad de Guatemala y brinda un servicio de mejor calidad y seguridad. El tercero es el Transurbano, que pertenece a una empresa privada apoyada por el gobierno de Guatemala. El servicio es de igual calidad y de seguridad que el Transmetro.

#### **1.1.2. Privado**

<span id="page-29-0"></span>Los taxis y Uber son los servicios de transporte privado que existe en Guatemala. Los primeros poseen muchas deficiencias, como las tarifas demasiado elevadas, se sufre de asaltos de los propios conductores, quienes también agreden verbal y sexualmente a las personas, en especial a las mujeres. El servicio de Uber ha cambiado radicalmente el servicio de taxis en Guatemala, porque es mucho más seguro y ofrece un servicio de calidad para los guatemaltecos, pero el problema es que contamina más el ambiente debido a los gases que producen los automóviles.

#### <span id="page-29-1"></span>**1.2. Cómo afecta el tráfico a los habitantes**

El 31 de julio del presente año, TN23 informó que existen 3 757 925 vehículos. En la capital circulan alrededor de 1 millón de vehículos al día. El tráfico se intensifica los viernes, los días que las empresas hacen los pagos a sus empleados y cuando llueve en la cuidad. El problema más grande es el crecimiento del parque vehicular y de la población, pero no del territorio. Guatevisión informó que en 1905 llegó el primer vehículo a Guatemala; cien años después, había 1 millón 80 vehículos. Del año 2005 al presente año se triplicó la cifra.

En la actualidad, conductores aseguran que en todas las horas del día hay tráfico en la ciudad de Guatemala, aunque existen tres horas pico: la primera es en la mañana y es posible que termine a las 9 a.m.

La segunda hora pico es al medio día, cuando muchos salen de centros educativos o universidades. También algunas personas van desde sus trabajos

2

a su casa para almorzar. Por último, está la hora pico de la tarde noche, cuando la mayoría de las personas que trabajan regresan a sus hogares.

El tráfico en Guatemala no solo hace que las personas pasen horas sentadas en su carro esperando pasar, sino que emocionalmente cada vez se encuentran más afectadas por la desesperación, se enfurecen y esto hace que se peleen con otros conductores.

# <span id="page-30-0"></span>**1.3. Contaminación por el dióxido de carbono producido por los vehículos**

En Guatemala, los vehículos son los que más provocan contaminación al medio ambiente, debido a que el dióxido de carbono producido por los gases del combustible quemado generan un alto índice de partículas que contaminan el aire. Cada año, en Guatemala se agregan 188 000 vehículos que se concentran principalmente en la capital.

#### <span id="page-30-1"></span>**1.4. Aplicación móvil**

A continuación, una explicación de teoría sobre aplicación móvil.

#### **1.4.1. ¿Qué es una aplicación?**

<span id="page-30-2"></span>Una aplicación móvil es un software que se instala en teléfonos inteligentes o tabletas y proporciona ayuda a los usuarios para realizar trabajos específicos, como una labor profesional o de entretenimiento. El objetivo principal de una aplicación móvil es facilitar tareas determinadas o ayudarnos a realizarlas.

En la actualidad, una aplicación móvil se encuentra disponible para los propietarios de sistemas operativos como Android, iOS, BlackBerry, OS, Windows Phone, entre otros. Está escrita en alguno de los lenguajes de programación existentes en la actualidad. Las aplicaciones móviles tuvieron su nacimiento en el 2008 cuando se lanzó Apple Store de Apple, así como el primer SDK de Android y el Android Market, que luego se cambió el nombre en el 2012 por Google Play. En ese año, Google Play contaba con 700 000 aplicaciones y App Store, desde su creación en el 2008, tenía más de un millón de aplicaciones.

No solo existe iOS y Android como sistemas operativos para teléfonos inteligentes, pero son los principales distribuidores de aplicaciones.

#### **1.4.2. React Native**

<span id="page-31-0"></span>A continuación, una explicación de teoría sobre React Native.

#### **1.4.2.1. ¿Qué es?**

<span id="page-31-1"></span>React Native es un framework de programación para aplicaciones nativas multiplatoforma. Fue desarrollada por Facebook y está basado en JavaScript y ReactJs. Cuando la aplicación se desarrolla usando React Native el resultado final es una aplicación real nativa y totalmente diferente a lo que se programaría en Objective-C o Android-Java.

Este framework funciona con componentes JSX, en el cual se define componentes HTML, pero tienen etiquetas diferentes, así como los nombres. El compilador de React Native convierte estos elementos a componentes nativos de Android e iOS, como se muestra en la figura 1. Además, también se tiene un puente entre módulos nativos y JavaScript Core, como se muestra en la figura 2, porque React Native genera dos hilos: en uno se está ejecutando módulos nativos como la interfaz o alguna librería integrada en la programación de iOs y Android, mientras que el segundo hilo está ejecutando la máquina virtual de JavaScript.

<span id="page-32-0"></span>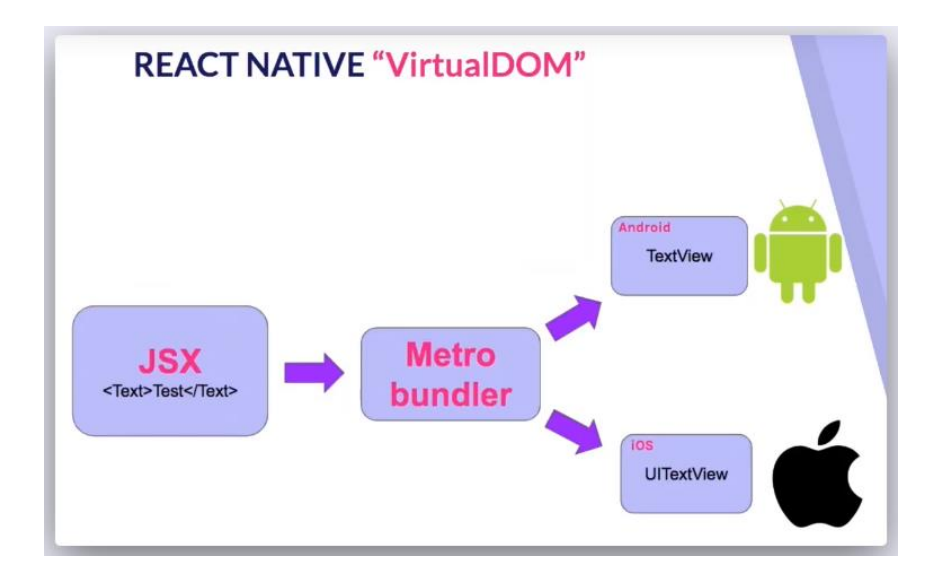

Figura 1. **Funcionamiento React Native**

Fuente: OpenWebinars. *React Native: ¿Qué es Firebase de Google?* https://openwebinars.net/blog/react-native-que-es-para-que-sirve/. Consulta: 9 de agosto de 2019.

## <span id="page-33-1"></span>Figura 2. **Funcionamiento puente entre módulos nativos y JavaScript Core**

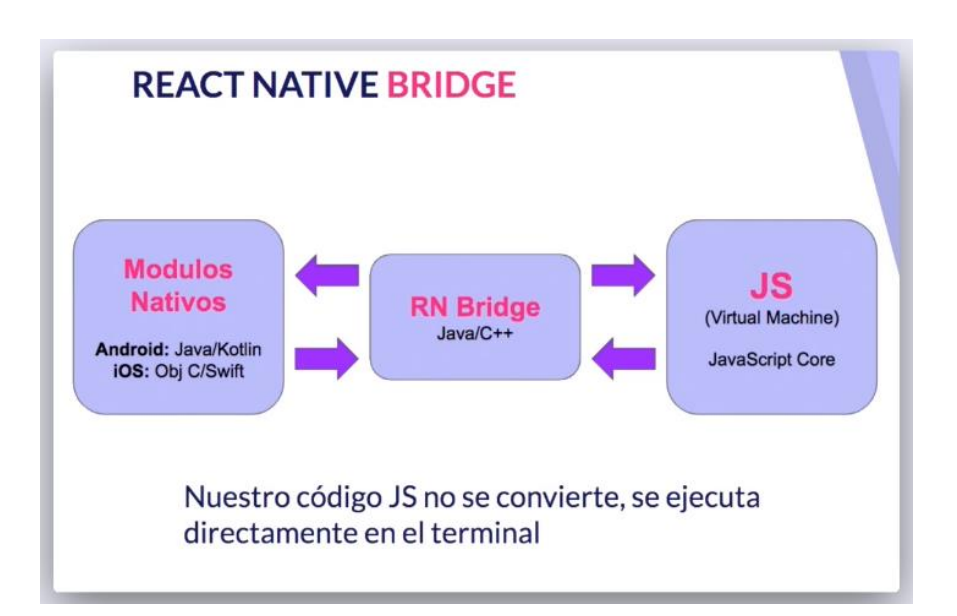

Fuente. OpenWebinars. *React Native: ¿Qué es Firebase de Google?* https://openwebinars.net/blog/react-native-que-es-para-que-sirve/. Consulta: 9 de agosto de 2019.

#### **1.4.2.2. Ventajas y desventajas**

<span id="page-33-0"></span>Aunque React Native puede ser un framework innovador, presenta algunas desventajas y ventajas.

Las ventajas son las siguientes:

- Es multiplataforma y puede ser usada en iOS y Android
- Aplicaciones nativas robustas
- Desarrollo rápido y fluido
- Reusabilidad de componentes
- Desarrollo más eficiente
- Compatibilidad con programas de terceros y menor uso de memoria
- Rápida corrección de errores
- Constante crecimiento

Las desventajas de React Native son las siguientes:

- Inmadurez en la plataforma, que se enfoca en el desarrollo nativo de las aplicaciones.
- Las aplicaciones sufren errores y se cierran de manera inesperada
- <span id="page-34-0"></span>Sufre de poco rendimiento en las aplicaciones.

#### **1.4.3. Firebase**

A continuación, una explicación de teoría sobre Firebase.

#### **1.4.3.1. ¿Qué es Firebase?**

<span id="page-34-1"></span>Firebase es una plataforma que contiene diferentes herramientas y servicios para facilitar la creación de aplicaciones de alta calidad. Su objetivo es ayudar al crecimiento de la base de datos de usuarios y generar más dinero. Se puede usar en aplicaciones móviles como Android y iOS, así como aplicaciones web. Fue desarrollada por Firebase, Inc. en el año 2011, pero luego Google la compró en 2014. A partir del 2018, Firebase tiene 18 productos disponibles usados por 1,5 millones de aplicaciones.

Esta plataforma ofrece diferentes productos como base de datos en tiempo real, autenticación, almacenamiento de archivos para aplicaciones, hosting, *Cloud Functions*, laboratorio de pruebas para Android, informes sobre fallos, monitoreo de rendimiento, notificaciones para los desarrolladores, configuración remota, enlaces dinámicos y colocación de publicidad.

# <span id="page-36-0"></span>**2. IDENTIFICACIÓN DEL PROBLEMA BAJO LA NECESIDAD IDENTIFICADA**

#### <span id="page-36-1"></span>**2.1. Antecedentes**

Actualmente, los guatemaltecos no disfrutan de un transporte público digno y sufren del tráfico que se genera toda la capital de Guatemala. El 31 de julio del presente año, TN23 informó que existen 3 757 925 vehículos. El transporte público sigue siendo de pésima calidad y de poca seguridad: se estima que a diario son asaltados 200 buses en toda Guatemala. La Policía Nacional Civil registra, en lo que va del 2019, 73 muertos y 77 heridos en ataques en el transporte público.

Las autoridades aún no se preocupan por el impacto que genera al medio ambiente el uso de los vehículos. Uno de los problemas que se vive en la ciudad de Guatemala es que las personas no quieren usar el transporte público, debido al pésimo servicio que prestan y el miedo que tienen de ser asaltadas o asesinadas.

#### <span id="page-36-2"></span>**2.2. Mercado objetivo (usuarios de la aplicación)**

La aplicación tiene como mercado objetivo a los usuarios que se movilizan en transporte público, caminan o usan su propio vehículo para transportarse hacia su destino. Sin embargo, esta aplicación la podrá usar cualquier usuario que tenga un teléfono inteligente con sistema operativo Android o IOs.

# <span id="page-38-0"></span>**3. DISEÑO DE LA APLICACIÓN BAJO LA NECESIDAD INDENTIFICADA**

#### <span id="page-38-1"></span>**3.1. Prototipos**

A continuación, se muestran los prototipos de la aplicación.

#### **3.1.1. Inicio de sesión**

<span id="page-38-2"></span>El inicio sesión es donde los usuarios que estén registrados en el sistema podrán ingresar con su correo electrónico y contraseña. La pantalla tiene seis elementos y son los siguientes:

- Logo de la aplicación
- Etiqueta de bienvenida
- Caja de texto para ingresar el correo electrónico
- Caja de texto para ingresar la contraseña
- Botón para iniciar sesión
- Link para ir a la pantalla de registrarse

En la figura 3 se muestra el prototipo de dicha pantalla.

#### Figura 3. **Inicio de sesión**

<span id="page-39-1"></span>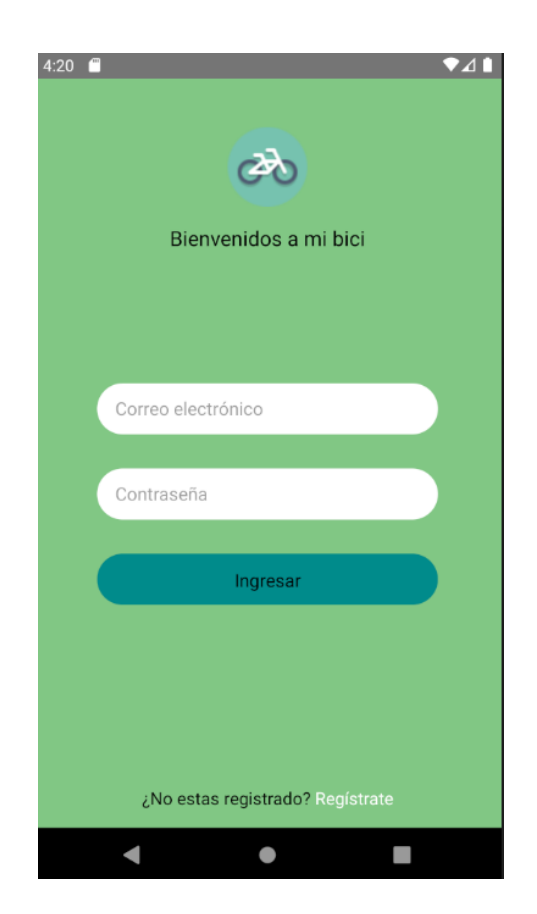

Fuente: elaboración propia.

#### **3.1.2. Registro**

<span id="page-39-0"></span>Es donde los usuarios que no estén en el sistema podrán registrarse con su correo electrónico y contraseña. La pantalla tiene 6 elementos y son los siguientes:

- Logo de la aplicación
- Etiqueta de bienvenida
- Caja de texto para ingresar el correo electrónico
- Caja de texto para ingresar la contraseña
- Botón para registrarse
- Link para ir a la pantalla de inicio de sesión

<span id="page-40-0"></span>En la figura 4 muestra el prototipo de dicha pantalla.

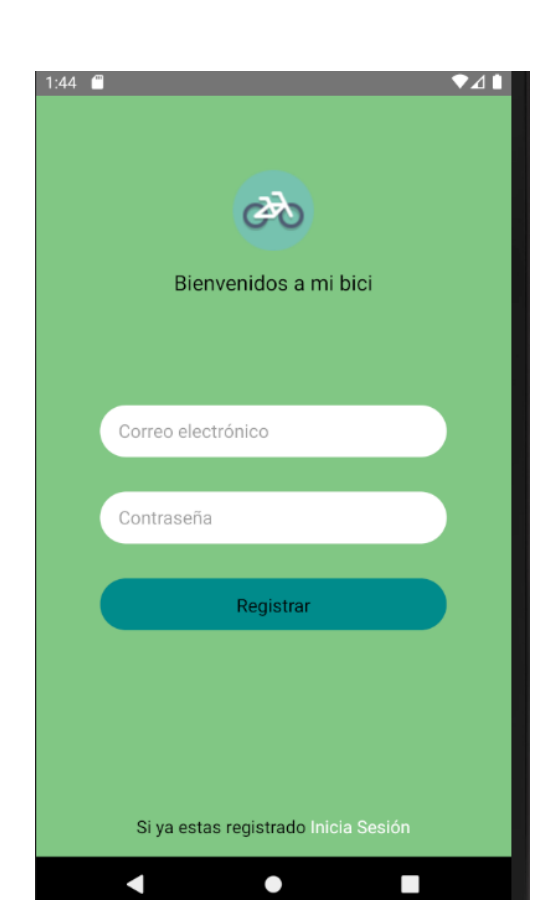

Figura 4. **Registro de usuarios**

Fuente: elaboración propia.

#### **3.1.3. Ubicación actual en el mapa**

<span id="page-41-0"></span>En esta pantalla, los usuarios podrán ver un mapa con su ubicación actual remarcada con un cuadro rojo, como se muestra en la figura 5. También contará con la opción de ver las estaciones que se encuentren cerca del usuario, que se mostrarán con la imagen de una bicicleta color verde, como se muestra en la figura 6. En el momento que el usuario ingrese su destino, como se muestra en la figura 7, regresará a esta pantalla del mapa para hacer la ruta de origen hacia una estación cercana al destino ingresado. La pantalla tiene 5 elementos y son los siguientes:

- Botón para ingresar destino
- Mapa con la ubicación actual
- Botón para centrar ubicación
- Brújula
- Imagen de la estación

# <span id="page-42-0"></span>Figura 5. **Ubicación actual en mapa**

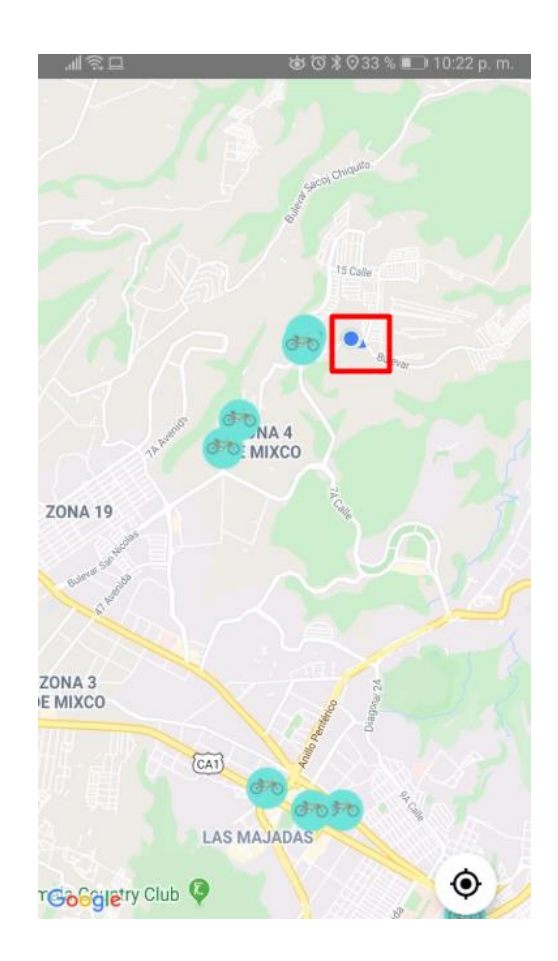

Fuente: elaboración propia.

#### <span id="page-43-1"></span>Figura 6. **Ubicación actual en mapa con estaciones de bicicletas**

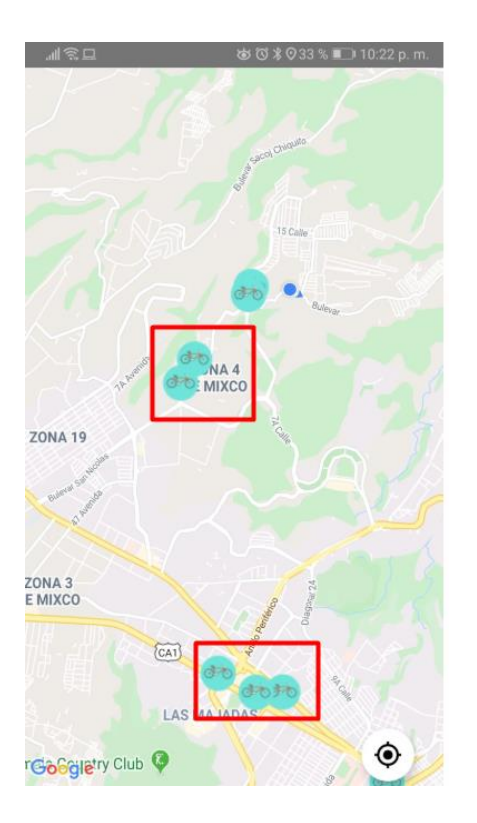

Fuente: elaboración propia.

#### **3.1.4. Buscador de lugares**

<span id="page-43-0"></span>En la pantalla de ubicación actual, al presionar una estación aparecerá la pantalla buscador de lugares y el usuario podrá escribir la dirección o un lugar específico al cual quiere ir. La pantalla tiene un elemento y es el siguiente:

Caja de texto para ingresar la dirección de destino

#### <span id="page-44-1"></span>Figura 7. **Buscador de lugares**

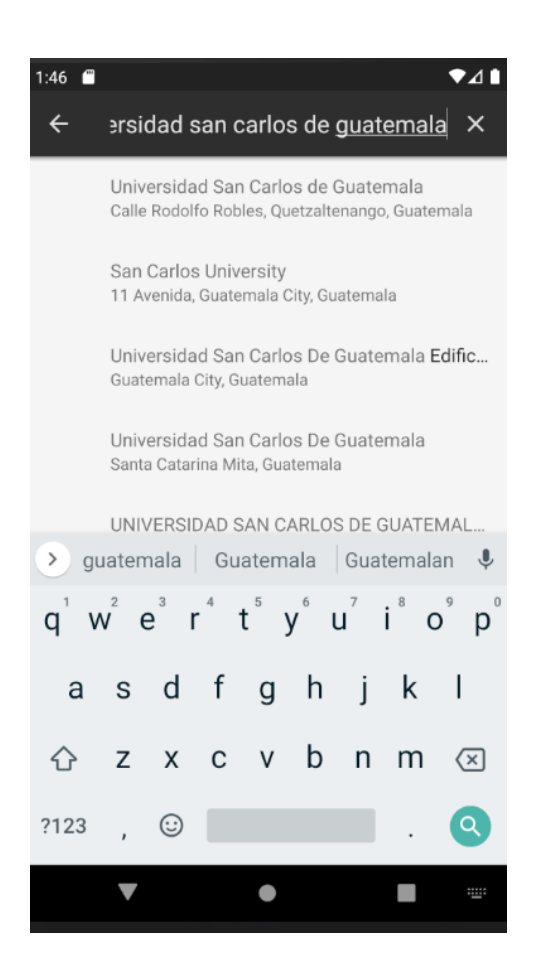

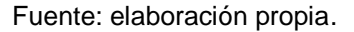

#### **3.1.5. Empezar viaje y ruta creada**

<span id="page-44-0"></span>En esta pantalla, el usuario podrá visualizar la ruta creada desde su origen hacia la estación donde debe recoger la bicicleta, también donde deberá dejarla y, por último, el destino a donde se dirige, como se muestra en la figura 8. Cuando el usuario presione el botón de iniciar viaje aparecerá un mensaje que le indicará a qué estación debe dirigirse, como se muestra en la figura 9. La pantalla tiene dos elementos y son los siguientes:

- Botón para iniciar el viaje
- <span id="page-45-0"></span>La ruta pintada de color verde

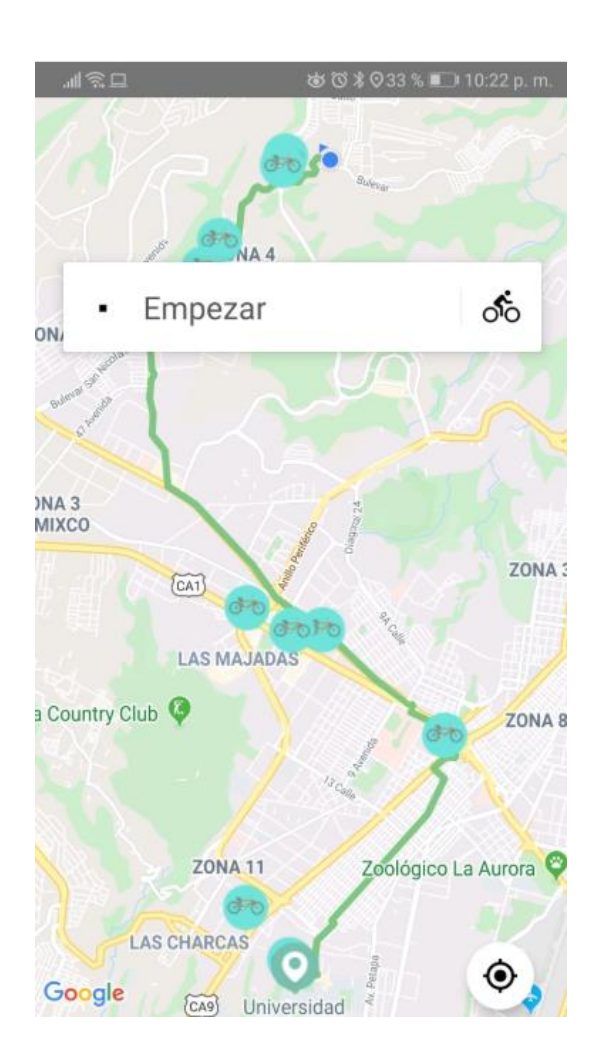

Figura 8. **Empezar viaje y ruta creada**

Fuente: elaboración propia.

# 8 73 X 0 33 Viaje iniciado ¡Vamos! Por favor dirígete a la estación que elegiste "Trebol". Cuando estés en la estación, debes de ingresar el código de una bicicleta disponible. Ok 19  $\ddot{\bullet}$   $A3$ Google <sub>(CAT</sub>

<span id="page-46-1"></span>Figura 9. **Mensaje viaje iniciado**

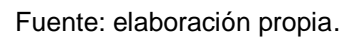

#### **3.1.6. Cancelar viaje**

<span id="page-46-0"></span>En esta pantalla, el usuario visualizará un botón en la parte inferior y cuando lo presione cancelará el viaje. La pantalla tiene dos elementos y son los siguientes:

Botón para ingresar el código QR

<span id="page-47-1"></span>Botón para cancelar viaje

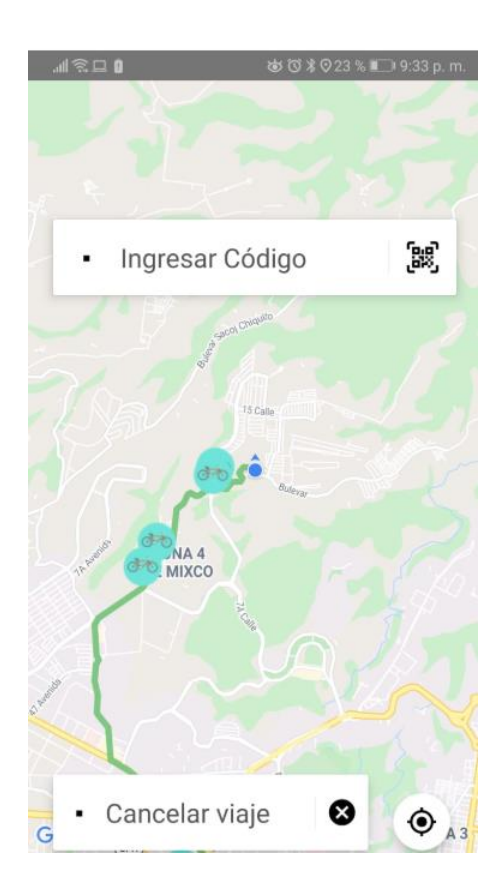

Figura 10. **Cancelar viaje**

Fuente: elaboración propia.

#### **3.1.7. Ingresar código de bicicleta**

<span id="page-47-0"></span>En esta pantalla, el usuario visualizará un botón, como se muestra en la figura 10. Cuando lo presione, la aplicación le pedirá escanear el código QR de la bicicleta que recogerá en la estación, como se muestra en la figura 11. Si escanea un código QR erróneo le mostrará un mensaje de advertencia y le solicitará escanear de nuevo, como se muestra en la figura 12. La pantalla tiene los siguientes cuatro elementos:

- La cámara para escanear el código QR
- Botón de regresar
- Botón de cancelar viaje
- <span id="page-48-0"></span>Mensaje de alerta

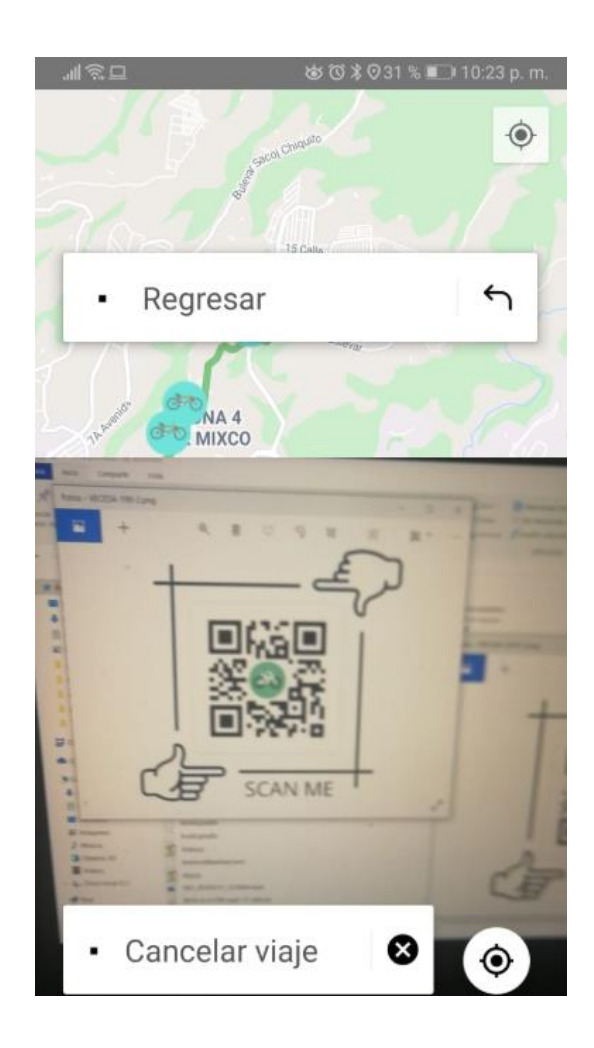

# Figura 11. **Escanear código QR**

Fuente: elaboración propia.

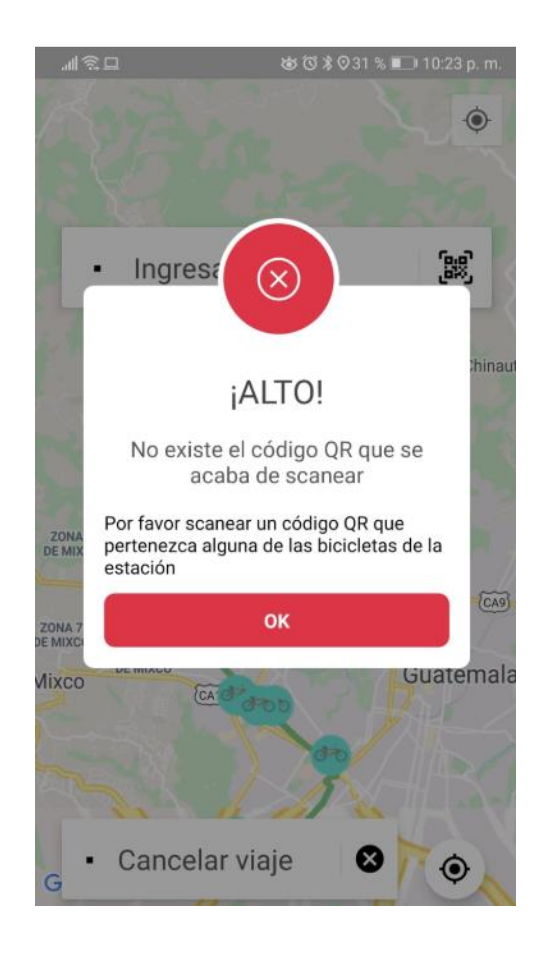

#### <span id="page-49-1"></span>Figura 12. **Mensaje de alerta código erróneo**

Fuente: elaboración propia.

#### **3.1.8. Dejar bicicleta**

<span id="page-49-0"></span>En esta pantalla, el usuario visualizará un botón, como se muestra en la figura 13. La aplicación sabrá automáticamente que el usuario ya dejó estacionada la bicicleta en la estación más cercana a su destino. Cuando el usuario presione el botón de dejar bicicleta se mostrará un mensaje que le indica que ya puede dirigirse a su destino, como se muestra en la figura 14. La pantalla tiene dos elementos y son los siguientes:

- Botón para dejar bicicleta
- <span id="page-50-0"></span>Mensaje de notificación

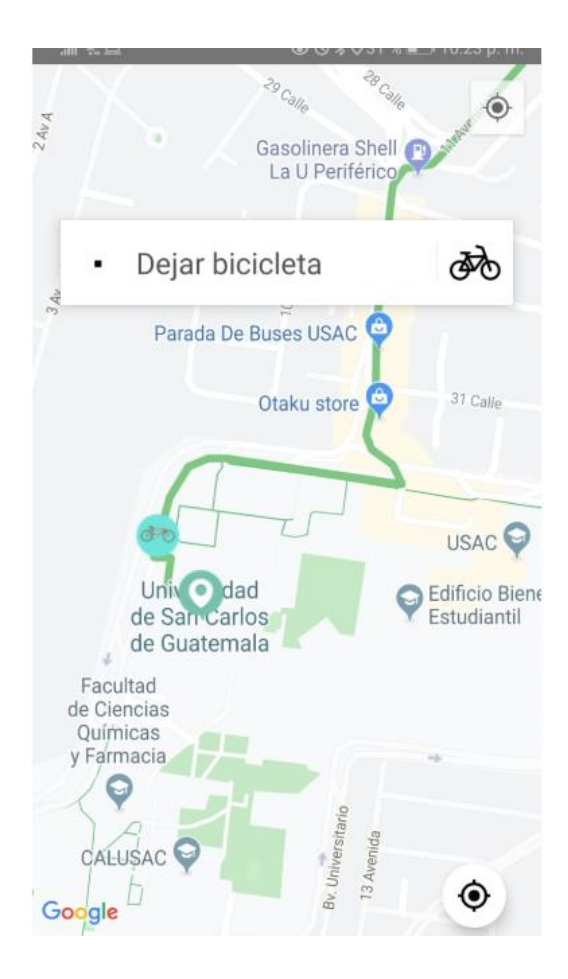

Figura 13. **Dejar bicicleta**

Fuente: elaboración propia.

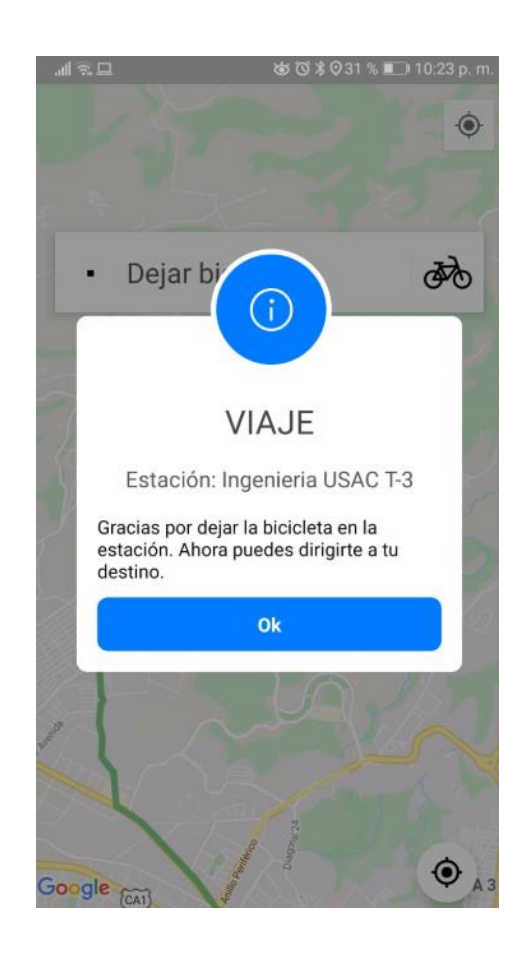

#### <span id="page-51-1"></span>Figura 14. **Mensaje dejar bicicleta**

Fuente: elaboración propia.

#### **3.1.9. Terminar viaje**

<span id="page-51-0"></span>En esta pantalla, el usuario visualizará un botón, como se muestra en la figura 15, y su función es finalizar el viaje cuando el usuario llega a su destino. Luego, la aplicación mostrará un mensaje de despedida. La pantalla tiene dos elementos que son:

- Botón para terminar el viaje
- Mensaje de despedida

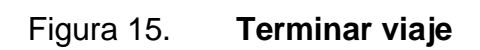

<span id="page-52-0"></span>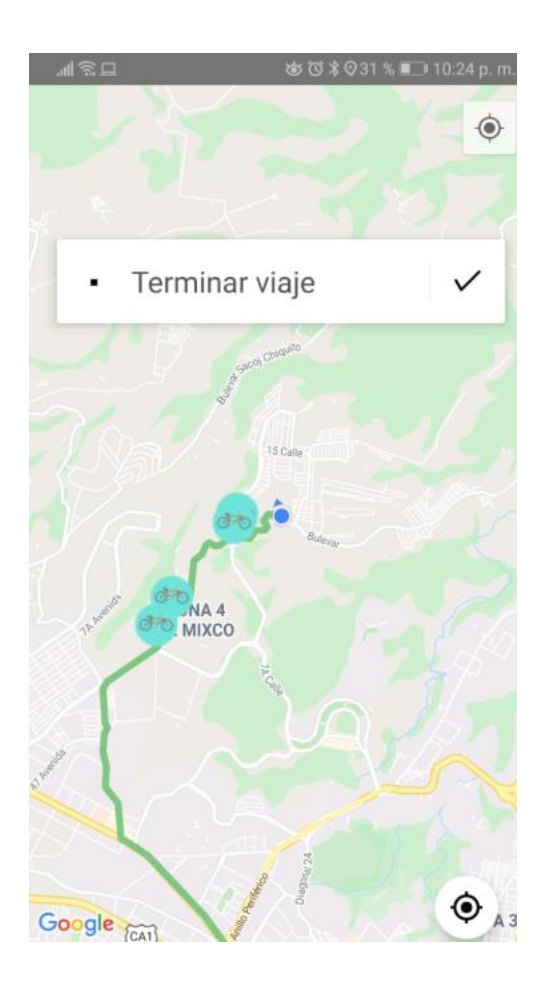

Fuente: elaboración propia.

# <span id="page-53-0"></span>Figura 16. **Mensaje de despedida**

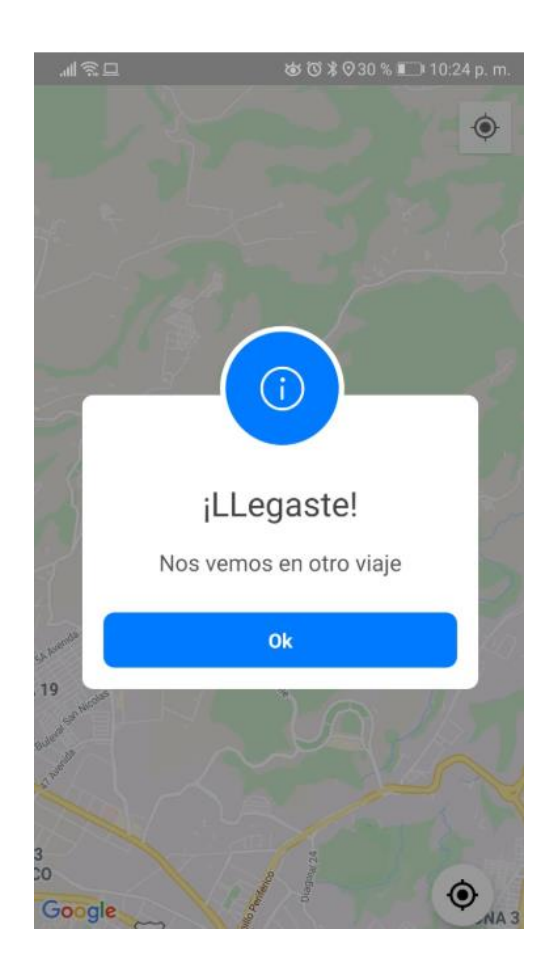

Fuente: elaboración propia.

#### <span id="page-54-0"></span>**3.2. Validaciones y formularios**

A continuación, se muestran los prototipos de la aplicación.

#### **3.2.1. Formulario y validaciones inicio de sesión**

<span id="page-54-1"></span>En el formulario de inicio de sesión se validó lo siguiente:

- En la caja de texto del correo electrónico debe de escribirse un correo electrónico válido. No debe ir vacía.
- <span id="page-54-2"></span>La caja de texto de la contraseña no debe ir vacía.

#### **3.2.2. Formulario y validaciones de registro de usuarios**

En el formulario de registro se validó lo siguiente:

- En la caja de texto del correo electrónico debe escribirse un correo electrónico válido. No debe ir vacía.
- La contraseña debe ser con mayúsculas, números y caracteres especiales. La caja de texto no debe ir vacía.

# <span id="page-54-3"></span>**3.3. Prototipos de la aplicación para obtener la ubicación actual de las bicicletas**

A continuación, se muestran los prototipos de la aplicación donde se obtiene la ubicación actual de las bicicletas.

#### **3.3.1. Ubicación actual de la bicicleta en el mapa**

<span id="page-55-0"></span>En esta pantalla se mostrará la ubicación actual de la bicicleta. Al mismo tiempo se enviará esta información a la base de datos de Firebase para almacenarla. La figura 17 muestra el mapa con la ubicación actual de la bicicleta. La pantalla tiene un elemento y es el siguiente:

#### <span id="page-55-2"></span>Figura 17. **Ubicación actual de la bicicleta enviada a Firebase**

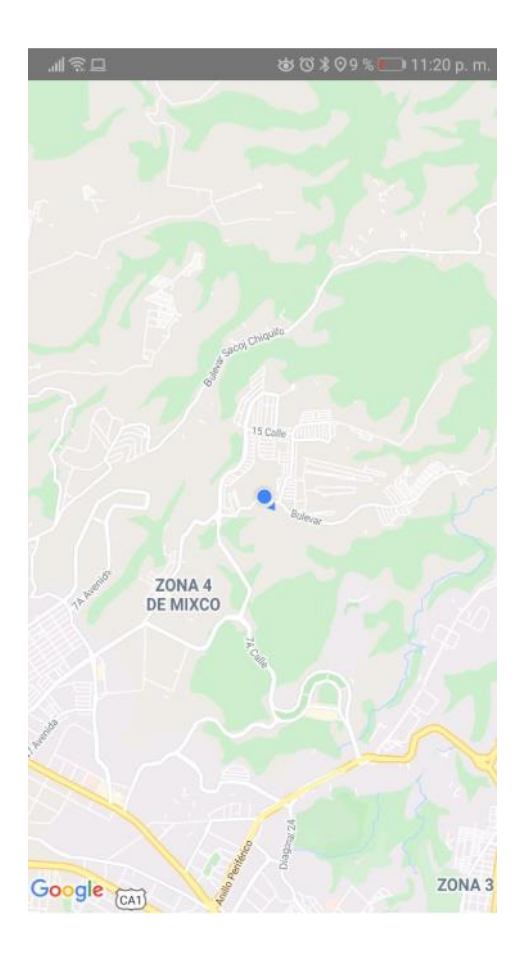

<span id="page-55-1"></span>Fuente: elaboración propia.

# **4. DOCUMENTACION DE LA APLICACIÓN**

#### <span id="page-56-0"></span>**4.1. Manual técnico**

A continuación, se muestra el manual técnico de la aplicación.

#### **4.1.1. Requerimientos del sistema**

<span id="page-56-1"></span>La aplicación móvil requiere de las siguientes características para que funcione de la mejor manera.

- Sistema operativo Android versión 7 en adelante o IOS 9
- Memoria ram de 1 gb
- Espacio en memoria de almacenamiento de 30 mb.
- <span id="page-56-2"></span>GPS

#### **4.1.2. Estándares de programación**

La aplicación se realizó con los siguientes estándares de programación.

- Color y énfasis
	- o Azul: el texto coloreado de azul indica que se trata de una palabra reservada; es decir, que pertenece al lenguaje de programación Java.
	- o Negrita: texto con énfasis adicional para resaltarlo.

#### **Alcance**

- o Todos los módulos en los que se ha dividido el proyecto trabajarán de acuerdo con los estándares establecidos, para integrarlos fácilmente y de manera correcta. Cabe resaltar que, en el producto final, algunos elementos pueden variar, más no las convenciones para nombres y tamaños. Además, las imágenes mostradas son referencia y no reflejan el producto final.
- Términos y definiciones
	- o Modificador de acceso:
		- Las palabras clave de Java que declaran el nivel de accesibilidad de código que se tiene para tipos y miembros.
		- Ejemplo: Private, Public, Protected
- Estilo de codificación
	- o Archivo fuente: un espacio de nombre por archivo y una clase por archivo.
	- o Indentación: usar tabuladores de tamaño de 4 espacios en blanco.
	- o Comentarios: usar el // o /\*\*/ para todo tipo de comentario.
	- o Variables: una variable por declaración
- Formato codificación
	- o Nunca declarar más de un espacio de nombres por archivo
	- o Evitar colocar múltiples clases en un mismo archivo
	- o Siempre usar tabulación e indentación de tamaño 4.
	- o Nunca declarar cada variable independientemente en la misma sentencia.
	- o Colocar la sentencia "Imports" en la parte superior del archivo.
- o Agrupar la implementación interna de las clases por el tipo de miembros en el siguiente orden:
	- Campos
	- Propiedades
	- Constructores y destructores
	- Métodos
	- Enumeradores, estructuras o clases internas
- o Ordenar las declaraciones a partir de los modificadores de acceso y visibilidad
	- Privados
	- Internos
	- Protegidos
	- Públicos

#### **4.1.3. Paradigma de programación usado**

<span id="page-58-0"></span>La aplicación se realizó con el paradigma de programación orientado a objetos. El paradigma orientado a objetos (OO) define los programas en términos de comunidades de objetos. Los objetos con características comunes se agrupan en clases (un concepto similar al de tipo abstracto de dato o TAD). Los objetos son entidades que combinan un estado; es decir, datos y un comportamiento (procedimientos o métodos). Estos objetos se comunican entre ellos para realizar tareas. Es en este modo de ver un programa donde el paradigma difiere del paradigma imperativo o estructurado, en los que los datos y los métodos están separados y sin relación. El paradigma OO surge para solventar los problemas que planteaban otros paradigmas, como el imperativo, con el objeto de elaborar programas y módulos más fáciles de escribir, mantener y reutilizar. Entre los lenguajes que soportan el paradigma OO están Smalltalk, C++, Delphi (Object Pascal), Java y C#.

# **CONCLUSIONES**

- <span id="page-60-0"></span>1. La utilización de una aplicación móvil facilita la vida de las personas, ya que su objetivo es automatizar un proceso o brindar un nuevo servicio en cualquier parte del mundo. Alquilar bicicletas en la ciudad de Guatemala agilizará considerablemente el tráfico, bajará la contaminación del medio ambiente y las personas mejorarán su estado de salud física y mental. El servicio será seguro, ya que cada bicicleta contará con GPS y código QR para monitorear su ubicación y evitar cualquier robo.
- 2. La implementación de una aplicación móvil que alquila bicicletas en la ciudad de Guatemala permite que el medio ambiente no sufra contaminación, porque es un transporte que no emite gases que contaminen al medio ambiente. Además, quienes utilicen este medio de transporte llegarán a su destino y podrán realizar un poco de ejercicio.
- 3. Las personas en la actualidad se han vuelto sedentarias y su salud está en segundo plano. Con este transporte, harán un poco de ejercicio y mejorarán su salud. Cualquier traslado lo podrá realizar en un medio de transporte sano, efectivo y por medio de una aplicación móvil.

## **RECOMENDACIONES**

- <span id="page-62-0"></span>1. Estudiar a la población y conocer los procesos que no están optimizados o servicios que aún no se han creado, para poder crear un nuevo servicio por medio de una aplicación móvil.
- 2. Considerar que en todos los países exista un carril exclusivo para el uso de bicicletas. No todos los países lo tienen y, debido a esto, no es tan fácil incluir un transporte de bicicletas. El deber de cada habitante es velar porque la Tierra pueda estar libre de contaminación.
- 3. Promover el uso de la bicicleta como un medio para mejorar la salud.

# **BIBLIOGRAFÍA**

- <span id="page-64-0"></span>1. La Información. *Guatemala tiene de las tasas más altas de crecimiento poblacional de América Latina*. [en línea]. <https://www. lainformacion.com/asuntos-sociales/poblacion-y-censo/guatemalatiene-de-las-tasas-mas-altas-de-crecimiento-poblacional-de-alatina\_Wq3oaNl9f6Ztd8FpCiqdG3/>. [Consulta: 18 de junio de 2019].
- 2. OpenWebinars. *React Native: ¿Qué es Firebase de Google?* [en línea]. <https://openwebinars.net/blog/react-native-que-es-para-quesirve/>. [Consulta: 9 de agosto de 2019].
- 3. \_\_\_\_\_\_\_\_\_\_. *React Native: ¿Qué es y para qué sirve este framework de programación?* [en línea]. <https://openwebinars. net/blog/react-native-que-es-para-que-sirve/>. [Consulta: 18 de junio de 2019].
- 4. Prensa Libre. *Así afecta la contaminación ambiental a la salud*. [en línea]. <https://www.prensalibre.com/vida/salud-y-familia/contami nacion-ambiental-salud-y-familia-vehiculos-enfermedades/>. [Consulta: 12 de abril de 2019].
- 5. TN23. *Aumenta el parque vehicular en Guatemala*. [en línea]. <https://www.tn23.tv/2019/08/05/aumenta-el-parque-vehicular-enguatemala/>. [Consulta: 5 de agosto de 2019].